# **รายงานผลงานเรื่องเต็มการทดลองที่สิ้นสุด**

**------------------------**

**1. แผนงานวิจัย :** วิจัยและพัฒนาระบบสารสนเทศสู่เกษตรดิจิทัล

**2. โครงการวิจัย :** พัฒนาระบบตรวจวัดและจำแนกโรคที่แสดงอาการบนใบมันสำปะหลัง โดยเทคนิคประมวลผลภาพดิจิทัล

**กิจกรรม :** - **กิจกรรมย่อย (ถ้ามี) :** -

- 
- ี**3. ชื่อการทดลอง (ภาษาไทย) :** พัฒนาโมเดลการจำแนกโรคที่แสดงอาการบนใบมันสำปะหลัง **ชื่อการทดลอง (ภาษาอังกฤษ) :** Development on Cassava Leaf Disease Classification Model

### **4. คณะผู้ด าเนินงาน**

หัวหน้าการทดลอง นายธีรภัทร์ธรรมไชยางกูร สังกัดศูนย์เทคโนโลยีสารสนเทศและการสื่อสาร กาษาไทย) : พัฒนาโมเดลการจำแนกโรคที่แสดงอาการบา<br>กาษาอังกฤษ) : Development on Cassava Leaf Di<br>Model<br>แม<br>สุรพงษ์ ประสิทธิ์วัฒนเสรี สังกัดศูนย์เทคโนโลยีส<br>สุรพงษ์ ประสิทธิ์วัฒนเสรี สังกัดศูนย์เทคโนโลยีส<br>กานครินทร์ทิพย์ พุทธสิทธ

 ผู้ร่วมงาน นายสุรพงษ์ ประสิทธิ์วัฒนเสรี สังกัดศูนย์เทคโนโลยีสารสนเทศและการสื่อสาร นางกฤษณา แสงดี สังกัดศูนย์เทคโนโลยีสารสนเทศและการสื่อสาร นางสาวนครินทร์ทิพย์ พุทธสิทธิ์ สังกัดศูนย์เทคโนโลยีสารสนเทศและการสื่อสาร นายวีรศักดิ์ ขุนชำนาญ สังกัดศูนย์เทคโนโลยีสารสนเทศและการสื่อสาร นางสาวนวลมณี พรหมนิล สังกัดศูนย์เทคโนโลยีสารสนเทศและการสื่อสาร นางสาวสุวิชา อ่อนเฉียบ สังกัดศูนย์เทคโนโลยีสารสนเทศและการสื่อสาร นายยรรยง พันธ์พฤกษ์ สังกัดศูนย์เทคโนโลยีสารสนเทศและการสื่อสาร ินางสาวอมรรัชฏ์ คิดใจเดียว สังกัดสำนักวิจัยพัฒนาการอารักขาพืช

### **5. บทคัดย่อ**

การพัฒนาโมเดลการจำแนกภาพโรคที่แสดงอาการบนใบมันสำปะหลังใช้กลุ่มตัวอย่างภาพจาก แฟ้มข้อมูลใบมันสำปะหลัง จำนวน 500 ภาพ กำหนดขนาดภาพเท่ากับ 224 x 224 พิกเซล แปลงภาพทั้งหมด จาก RGB เป็นภาพระดับสีเทา (Gray Scale) สกัดข้อมูลตัวแปรจากภาพโดยวิธีวิเคราะห์เมตริกซ์การปรากฎ ร่วมของระดับสีเทา (Gray-Level Co Occurrence Matrix : GLCM) ได้ตัวแปร (Feature) ได้แก่ ค่า Contrast, Correlation, Entropy, Angular Second Moment และ Inverse Difference Moment นำข้อมูลทั้งหมด แบ่งเป็น 5 คลาส คือ 0) ต้นปกติ 1) โรคใบไหม้ 2) โรคใบจดสีน้ำตาล 3) โรคแอนแทรคโนส 4) อาการใบด่าง สร้างโมเดลจำแนกโรคที่แสดงอาการบนใบมันสำปะหลัง ด้วยภาษา Python โดยใช้การจำแนกประเภทแบบ Support Vector Machine (SVM) แบ่งข้อมูลภาพเป็นข้อมูลฝึก 75 % และข้อมูลทดสอบ 25 % ผลลัพธ์ที่ได้ มีค่าความถูกต้องของการจำแนก 66 %

### **Abstract**

Developing Cassava leaf disease images classification model were used the sample size of 500 images from the dataset of images of diseased and healthy cassava leaves collection. The images were resized to 224 x 224 pixel. The whole RGB images were converted to Gray Scale images. Feature extraction using Gray – Level Co Occurrence Matrix (GLCM) were Contrast, Correlation, Entropy, Angular Second Moment and Inverse Difference Moment. Label mapping encoded categories to 5 classes; 0) Healthy 1) Bacterial Blight (CBB) 2) Brown Streak Disease (CBSD) 3) Anthracnose and 4) Mosaic Disease (CMD). Building classification model used Support Vector Machine (SVM) classifier of 75% training data and 25% testing data. The result got 66% for accuracy. Priorisal Too 7,8<br>
ping Cassava leaf disease images classification mode<br>
s from the dataset of images of diseased and<br>
ges were resized to 224 x 224 pixel. The whole RGB<br>
es. Feature extraction using Gray – Level Co Occurr

### **6. ค าน า**

ี ประเทศไทยมีการปลูกมันสำปะหลังมากที่สุดในอาเซียน ตามด้วยอินโดนีเซียและเวียดนาม (ส่วนมากส่งออกเป็นผลิตภัณฑ์มันสำปะหลัง เช่น มันเส้น และแป้งมัน) ผลผลิตมันสำปะหลังปี 2563 (เริ่มออก สู่ตลาดตั้งแต่เดือนตุลาคม 2562 – กันยายน 2563) คาดว่ามีพื้นที่เก็บเกี่ยว 8.92 ล้านไร่ ผลผลิต 29.00 ล้าน ตัน ผลผลิตต่อไร่ 3.25 ตัน เมื่อเทียบกับปี 2562 มีพื้นที่เก็บเกี่ยว 8.67 ล้านไร่ ผลผลิต 31.08 ล้านตัน และ ผลผลิตต่อไร่ 3.59 ตัน พบว่า พื้นที่เก็บเกี่ยวเพิ่มขึ้นร้อยละ 2.88 ผลผลิต และผลผลิตต่อไร่ ลดลงร้อยละ 6.69

และ 9.31 ตามลำดับ โดยปี 2563 ปริมาณการส่งออกผลิตภัณฑ์มันสำปะหลัง 6.73 ล้านตัน มูลค่า 79,414 ล้านบาท เมื่อเทียบกับปี 2562 ที่มีปริมาณส่งออก 6.29 ล้านตัน มูลค่า 78,622 ล้านบาท พบว่า ปริมาณ และ ้มูลค่าเพิ่มขึ้นร้อยละ 7.00 และร้อยละ 1.01 ตามลำดับ (สำนักวิจัยเศรษฐกิจการเกษตร, 2563) เนื่องจากในปี 2562 สภาพอากาศร้อนจัดและแห้งแล้ง ปริมาณน้ำน้อยกว่าปี 2561 ส่งผลต่อการเติบโตของพืช ทำให้ผลผลิต ลดลง รวมทั้งฝนที่ล่าช้า ภาวะฝนทิ้งช่วง และผลกระทบจากพายุโซนร้อน พื้นที่เพาะปลูกได้รับความเสียหาย ้นอกจากนี้ยังมีการระบาดของโรคใบด่างมันสำปะหลัง ทำให้ผลผลิตได้รับความเสียหายรวมทั้งการส่งออกสินค้า เกษตร (สำนักวิจัยเศรษฐกิจการเกษตร, 2562) โดยแหล่งเพาะปลูกที่สำคัญ คือ จังหวัดนครราชสีมา กำแพงเพชร ชัยภูมิ กาญจนบุรี และอุบลราชธานี ปัจจัยสำคัญอย่างยิ่งในการผลิตมันสำปะหลังให้ได้คุณภาพดี และผลผลิตสูง คือ การเลือกพันธุ์ที่เหมาะสมกับสภาพพื้นที่ การใช้ท่อนพันธุ์ที่สะอาดปราศจากโรคและแมลง ต่างๆ การรู้จักโรคและแมลงศัตรูพืชต่างๆ การวินิจฉัยอาการจากโรคแมลงได้เบื้องต้น การเลือกใช้วิธีการกำจัด ศัตรูพืชที่เหมาะสมถูกที่ ถูกเวลา และการเลือกใช้สารเคมีที่ถูกต้องกับโรคในปริมาณที่เหมาะสม โดยเริ่มตั้งแต่ การหมั่นตรวจแปลง และวินิจฉัยอาการของพืชที่พบเบื้องต้นว่าอาการนั้นเกิดจากการขาดธาตุอาหาร เกิดจาก แมลง หรือเกิดจากโรค ศัตรูพืชบางชนิดอาจจำแนกได้ยาก โดยเฉพาะโรคพืชมีความสำคัญต่อโครงสร้างทาง สรีรวิทยาของต้นพืช ซึ่งแสดงลักษณะอาการที่ปรากฏให้เห็นเป็นหลักฐาน โรคพืชมีสาเหตุจากเชื้อโรค และส่วน ใหญ่จะปรากฏอาการให้เห็นบนใบหรือต้นพืช โดยโรคสำคัญของมันสำปะหลังได้แก่ โรคใบไหม้ โรคแอนแทค ์ โนส โรครากปม โรคใบจุดสีน้ำตาล โรคใบจุดขาว ซึ่งโรคใบไหม้และโรคใบจุด ในระยะเริ่มแสดงอาการยากต่อ การแยกด้วยสายตา สามารถท าให้เกิดการวินิจฉัยโรคผิดได้ ดังนั้น การตรวจวัดใบและต้นพืช เพื่อค้นหาโรคและ ลักษณะอาการที่ถูกโรคทำลาย จึงเป็นปัจจัยสำคัญทำให้การเพาะปลูกพืชประสบผลสำเร็จ กรมวิชาการเกษตร

ปัจจุบันเทคโนโลยีสารสนเทศได้เข้ามามีบทบาทส าคัญในการช่วยวินิจฉัยโรคเบื้องต้น ช่วยลด ค่าใช้จ่ายและเวลาในการดำเนินการ โดยการประมวลผลภาพ (Image Processing) ซึ่งเป็นการนำภาพมา ประมวลผลหรือคิดคำนวณด้วยคอมพิวเตอร์ เพื่อให้ได้ข้อมูลที่เราต้องการทั้งในเชิงคุณภาพและปริมาณ ่ ขั้นตอนในการจำแนกประเภทของภาพใช้การวิเคราะห์จากการเรียนรู้ของเครื่อง (Machine Learning) เป็น เทคนิคหรือกระบวนการที่ใช้โปรแกรมคอมพิวเตอร์สนับสนุนการเรียนรู้ เพื่อพัฒนาหรือปรับปรุงประสิทธิภาพ การทำงานของระบบให้เกิดการเรียนรู้ และนำไปใช้ในการตัดสินใจต่างๆ วิธีการเรียนรู้ของเครื่องโดยใช้ Support Vector Machine (SVM) ซึ่งเป็นโมเดลที่สามารถวิเคราะห์ข้อมูลและจำแนกประเภทข้อมูล โดย อาศัยการหาสมการเพื่อสร้างเส้นแบ่งแยกกลุ่มข้อมูลที่ถูกป้อนเข้าสู่กระบวนการฝึกให้ระบบเรียนรู้ มีการ น าไปใช้ในการพยากรณ์การเกิดอาการจากหนอนชอนใบ (Dake and Chengweii, 2006) การพยากรณ์โรครา สนิมที่ใบของข้าวสาลี (Wang and Ma, 2011)

การพัฒนาโมเดลจำแนกภาพโรคบนใบมันสำปะหลัง เป็นพื้นฐานสำคัญ นำไปใช้ในการพัฒนา ระบบตรวจวัดและจำแนกโรค ทั้งนี้เพื่อให้สามารถช่วยเหลือเกษตรกรทำให้ทราบข้อมูลเกี่ยวกับโรคพืชที่พบ สามารถป้องกันกำจัดในเบื้องต้น เพื่อลดการแพร่ระบาดและความรุนแรงของโรคได้ อีกทั้งยังช่วยลดช่องว่าง ระหว่างเกษตรกรกับเจ้าหน้าที่ในการให้บริการคำปรึกษา ก่อให้เกิดประโยชน์ในการติดตามการปลูกพืชใน ระบบแปลงใหญ่ และโมเดลที่พัฒนาขึ้นยังสามารถพัฒนาต่อยอดในด้านอื่น ๆ ได้ประสบความสำเร็จต่อไป

# **7. วิธีด าเนินการ**

- อุปกรณ์
	- 1. ภาพใบมันสำปะหลังที่แสดงอาการเป็นโรคที่รวบรวมได้
	- 2. ซอฟต์แวร์ปรับแต่งภาพ XnView รุ่น 2.49.5
	- 3. ซอฟต์แวร์วิเคราะห์ภาพ ImageJ รุ่น 1.53
	- 4. ภาษา Python
	- 5. เครื่องคอมพิวเตอร์สมรรถนะสูง
- วิธีการ

# **1. การประมวลผลเบื้องต้น (Preprocessing)**

การทดลองนี้ใช้กล่มตัวอย่างภาพจากแฟ้มข้อมูลใบมันสำปะหลังที่เก็บรวบรวมได้ จำนวน 500 ภาพ แบ่งข้อมูลภาพออกเป็น 5 คลาส ได้แก่ 0) ต้นปกติ 1) โรคใบไหม้ 2) โรคใบจดสีน้ำตาล 3) โรคแอน ้ แทรคโนส และ 4) อาการใบด่าง คลาสละ 100 ภาพ รวมทั้งหมด 500 ภาพนำไปประมวลผลเบื้องต้นด้วย โปรแกรม XnView ปรับเพิ่มความคมชัด ตัดส่วนของภาพที่ไม่ต้องการออก กำหนดขนาดภาพเท่ากับ 224 x 224 พิกเซล และแปลงภาพจากระบบสีRGB เป็นภาพระดับสีเทา (Gray scale) โดยใช้สมการ

กรมวิ

Gray = 0.299red + 0.587green + 0.144blue

# **2. การสกัดข้อมูลตัวแปรจากภาพ (Feature Extraction)**

โดยการวิเคราะห์ตัวแปรเชิงพื้นผิวภาพ (Texture analysis) ด้วยเมตริกซ์การปรากฎร่วม ของระดับสีเทา (Gray – Level Co Occurrence Matrix : GLCM) (R.M. Haralick, 1979) ด้วยโปรแกรม วิเคราะห์ภาพ ImageJ (ตารางที่ 1) GLCM ใช้ในการแปลความหมายของข้อมูลลักษณะพื้นผิวที่มนุษย์รับรู้ได้ ให้อยู่ในรูปแบบของค่าทางคณิตศาสตร์ที่สามารถอธิบายถึงการกระจายตัวของพิกเซลของระดับสีเทา และ ความสัมพันธ์ของตำแหน่งที่เกิดขึ้นในระนาบ 0, 45, 90 และ 135 องศา

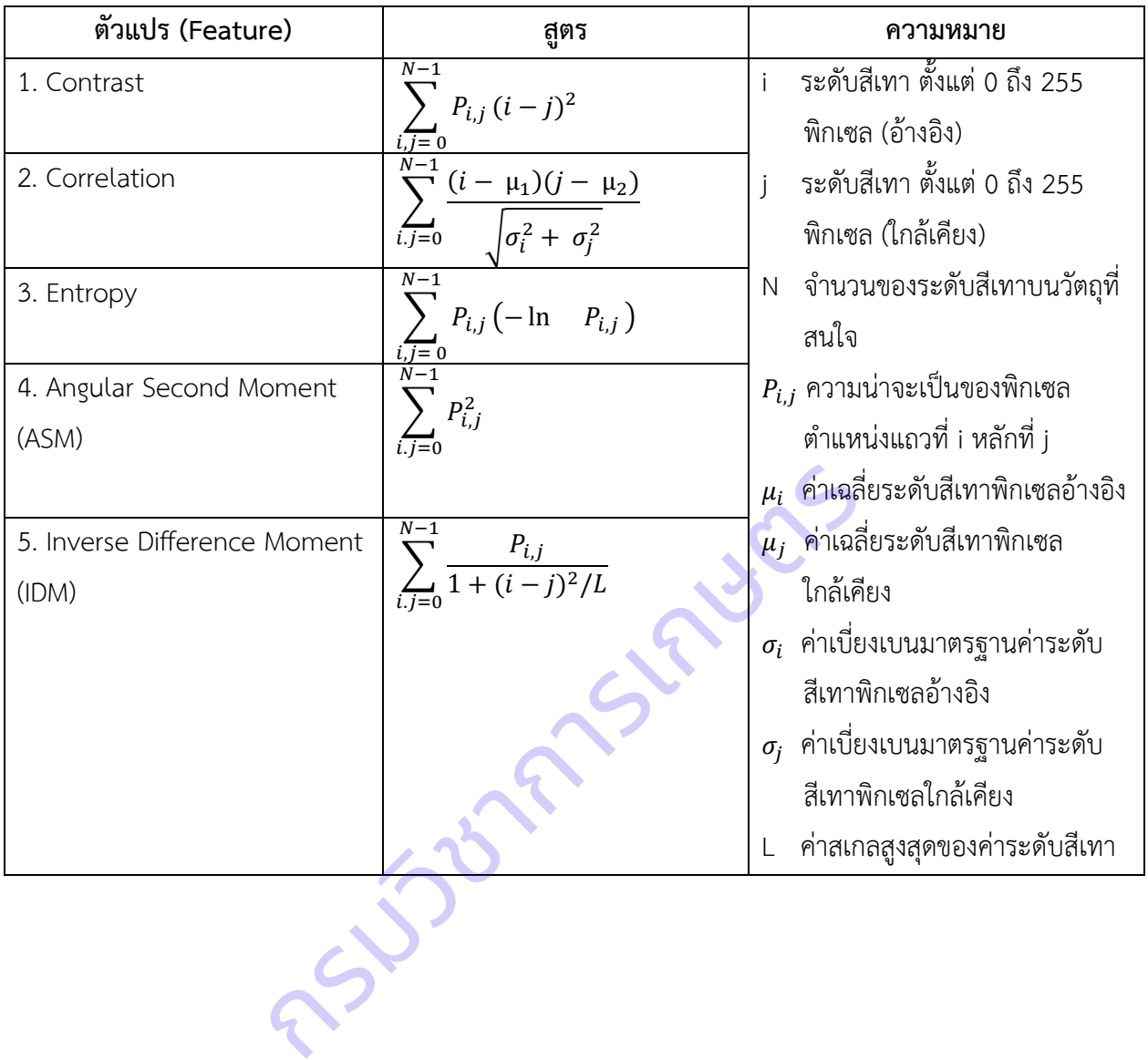

 **ตารางที่ 1** ตัวแปร (Feature) ของภาพระดับสีเทาที่สกัดด้วยโปรแกรม ImageJ

# **3. การสร้างโมเดลจ าแนกภาพโรคที่แสดงอาการใบมันส าปะหลัง**

นำข้อมูลทั้งหมดมาใช้ในการสร้างโมเดลจำแนกภาพโรคที่แสดงอาการใบมันสำปะหลัง (ภาพที่ 1)

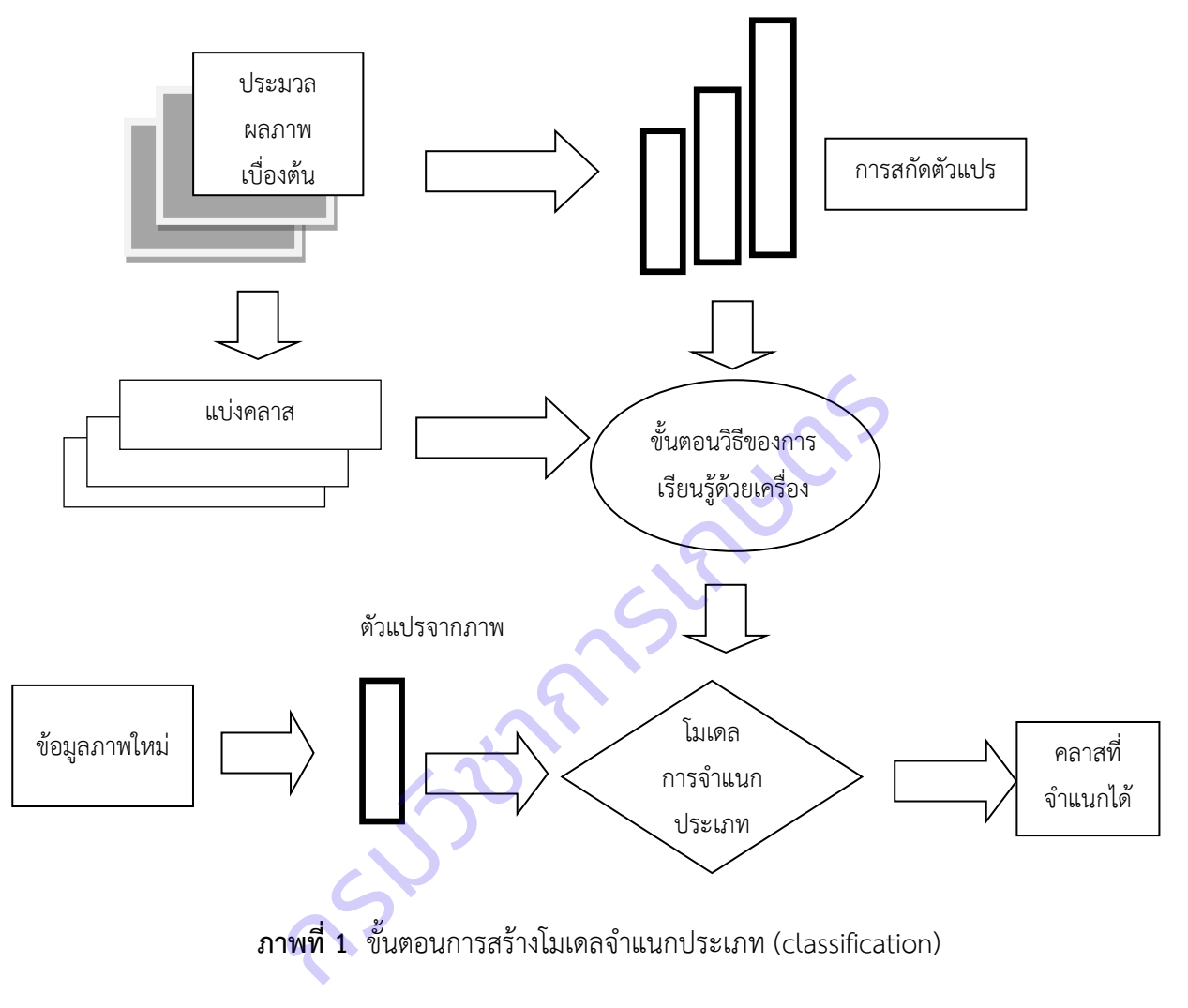

การจ าแนกประเภท (classification) โดยใช้โมเดล Support Vector Machine (SVM) ภาษา Python บน Jupyter Notebook มีขั้นตอนดังนี้

1. นำเข้าไลบรารีที่จำเป็นต้องใช้ ได้แก่ numpy scipy scikit – learn matplotlib

pandas pydotplus และ graphviz

2. โหลดข้อมูลจากแฟ้มข้อมูลภาพใบมันสำปะหลังที่รวบรวมไว้เข้ามาใน Kernel

- 3. กำหนดคอลัมน์ที่เป็นตัวแปรต้น (Feature) และตัวแปรตาม (Class)
- 4. แบ่งข้อมูลออกเป็น 2 ส่วน คือ

1) ข้อมูลฝึก (Training data) เป็นส่วนที่ใช้สำหรับการสร้างโมเดล

ของโมเดล

- 5. สร้างโมเดลด้วยเทคนิค SVM แบบ Non-linearly separable data
- 6. ทดสอบการจำแนกประเภทด้วยข้อมูลทดสอบ จะได้ผลลัพธ์ที่จำแนกได้
- 7. ประเมินประสิทธิภาพของโมเดล โดยคำนวณ Confusion Matrix คือตารางที่ใช้ใน ึ การวัดความสามารถของการเรียนรู้ด้วยเครื่องในการแก้ปัญหาการจำแนกประเภท

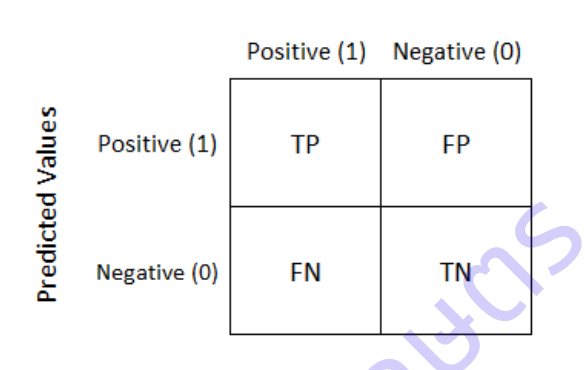

**Actual Values** 

True Positive (TP) คือ สิ่งที่โมเดลทำนายว่า "จริง" และมีค่าเป็น "จริง" True Negative (TN) คือ สิ่งที่โมเดลทำนายว่า "ไม่จริง" และมีค่า "ไม่จริง" False Positive (FP) คือ สิ่งที่โมเดลทำนายว่า "จริง" แต่มีค่าเป็น "ไม่จริง" False Negative (FN) คือ สิ่งที่โมเดลทำนายว่า "ไม่จริง" แต่มีค่าเป็น "จริง" กรมวิชาการเกษตรมาน<br>FP) คือ สิ่งที่โมเดลทำนายว่า "จริง" และมีค่าเป็น "จริง"<br>(TN) คือ สิ่งที่โมเดลทำนายว่า "ไม่จริง" และมีค่า "ไม่จริง"<br>FP) คือ สิ่งที่โมเดลทำนายว่า "จริง" แต่มีค่าเป็น "ไม่จริง"<br>(FN) คือ สิ่งที่โมเดลทำนายว่

ตัววัดที่นิยมใช้กัน คือ

1. ความแม่นยำ (Precision) โดยพิจารณาแยกทีละคลาส

$$
\frac{TP}{TP + FN}
$$

2. ความครบถ้วน (Recall) โดยพิจารณาแยกทีละคลาส

$$
\frac{TP}{TP + FN}
$$

3. ความถูกต้อง (Accuracy) โดยพิจารณารวมทุกคลาส

 $TP + TN$  $TP + TN + FP + FN$ 

4. F1-Score คือค่าเฉลี่ยแบบ harmonic mean ระหว่าง precision และ Recall

$$
\mathsf{F1} = 2 \times \frac{(\text{Precision} \times \text{Recall})}{(\text{Precision} + \text{Recall})}
$$

- เวลาและสถานที่

ระยะเวลาดำเนินการ ตุลาคม 2562 – กันยายน 2563 สถานที่ดำเนินการ แปลงเกษตรกรจังหวัดนครราชสีมา ปราจีนบุรี สระแก้ว ศูนย์เทคโนโลยีสารสนเทศและการสื่อสาร กรมวิชาการเกษตร กรุงเทพฯ

# **8. ผลการทดลองและวิจารณ์**

# **8.1 การประมวลผลเบื้องต้น**

 กลุ่มตัวอย่างภาพที่ใช้ในกระบวนการเรียนรู้ด้วยเครื่อง แบ่งเป็น 5 คลาส ได้แก่ 0) ต้นปกติ 1) โรคใบไหม้ 2) โรคใบจุดสีน้ าตาล 3) โรคแอนแทรคโนส และ 4) อาการใบด่าง ปรับเพิ่มความคมชัด ตัดส่วน ี ของภาพที่ไม่ต้องการออก กำหนดขนาดภาพเท่ากับ 224 x 224 พิกเซล และแปลงภาพจากระบบสี RGB เป็น ภาพระดับสีเทา (ตารางที่ 2)

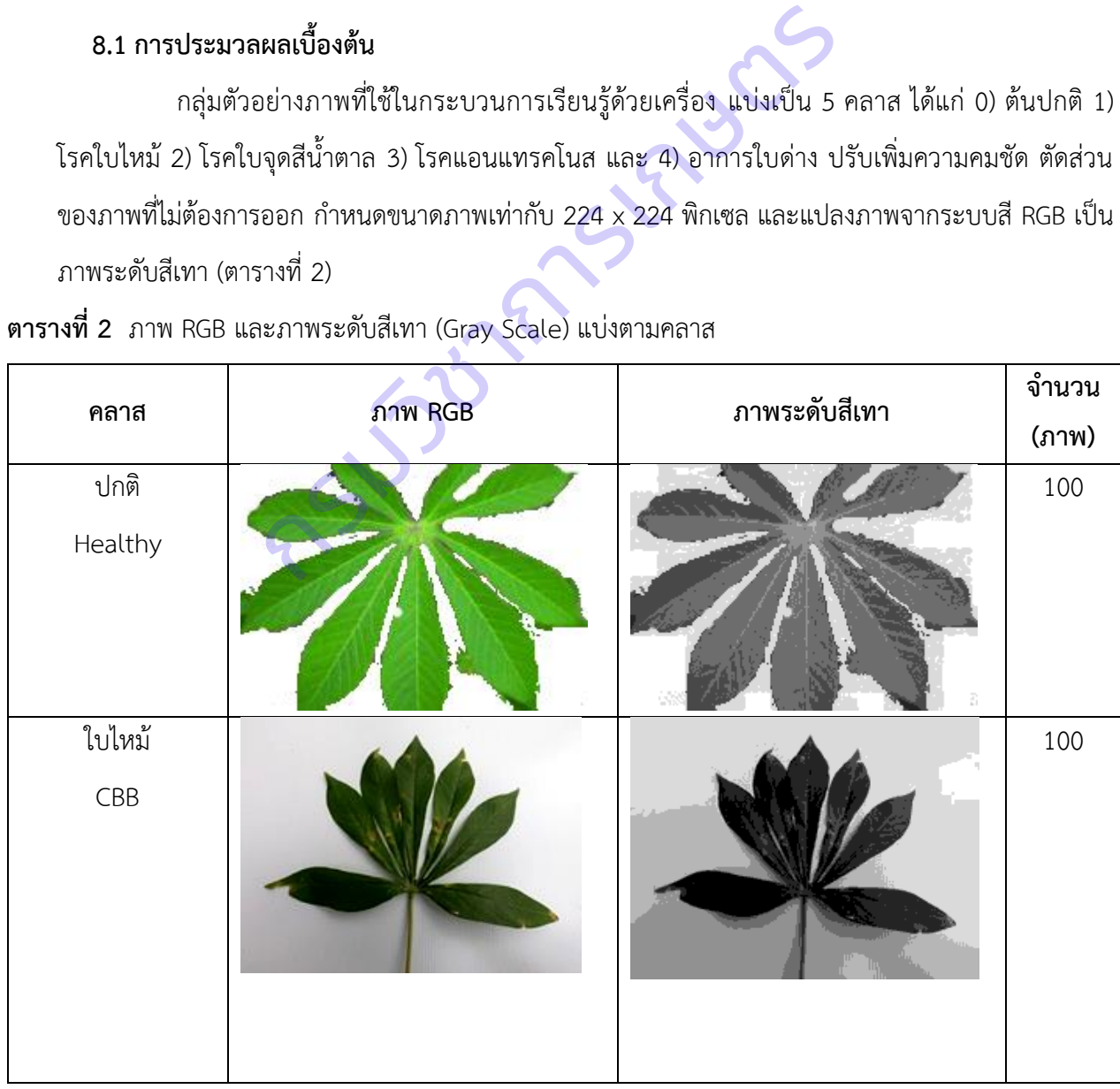

**ตารางที่ 2** ภาพ RGB และภาพระดับสีเทา (Gray Scale) แบ่งตามคลาส

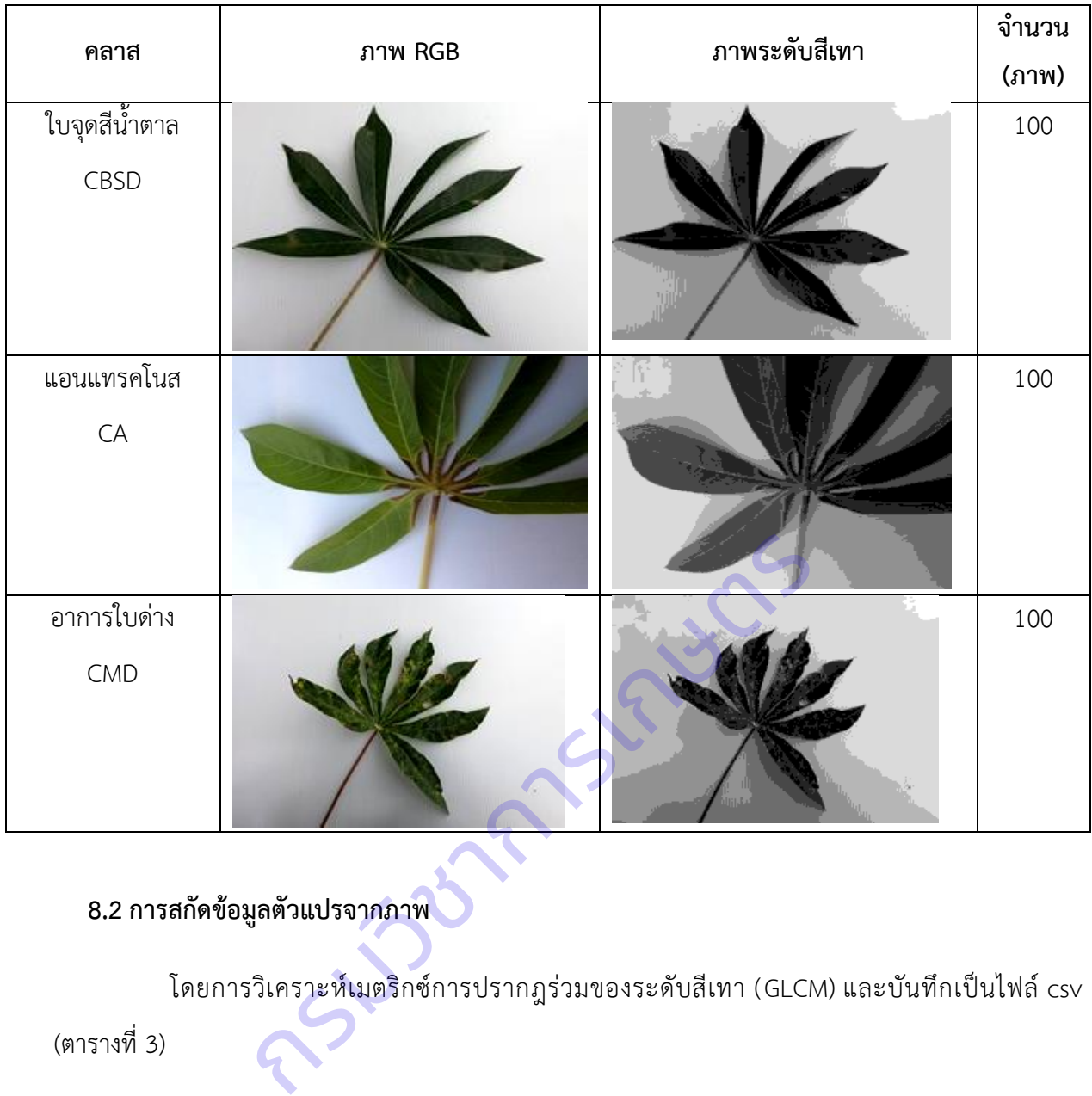

# **8.2 การสกัดข้อมูลตัวแปรจากภาพ**

โดยการวิเคราะห์เมตริกซ์การปรากฎร่วมของระดับสีเทา (GLCM) และบันทึกเป็นไฟล์ csv

(ตารางที่ 3)

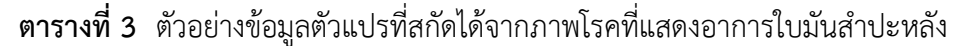

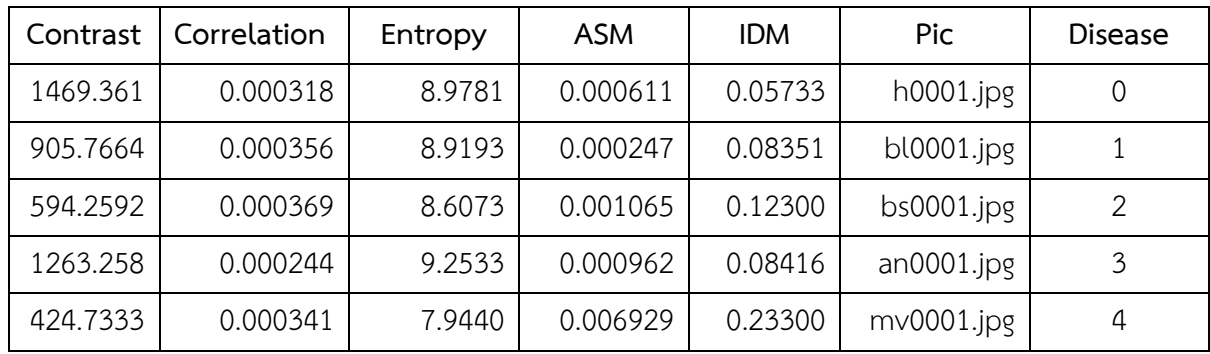

# **8.3 การสร้างโมเดลจ าแนกภาพโรคที่แสดงอาการใบมันส าปะหลัง**

สร้างโมเดลจำแนกภาพโดยการเรียนรู้ด้วยเครื่อง ใช้ภาษา Python บน Jupyter Notebook เลือกใช้ไลบรารี SVM ของ Scikit-Learn และทดสอบประสิทธิภาพโมเดลโดย Confusion Matrix มีค่า ความถูกต้อง (accuracy) 66 เปอร์เซ็นต์(ตารางที่ 4)

| class                                                                           | precision | Recall | f1-score | support |
|---------------------------------------------------------------------------------|-----------|--------|----------|---------|
| $\Omega$                                                                        | 1.00      | 0.24   | 0.38     | 21      |
| 1                                                                               | 0.00      | 0.00   | 0.00     | 54      |
| $\overline{2}$                                                                  | 0.65      | 0.93   | 0.77     | 302     |
| $\overline{3}$                                                                  | 0.80      | 0.62   | 0.70     | 26      |
| $\overline{4}$                                                                  | 0.68      | 0.43   | 0.53     | 160     |
| accuracy                                                                        |           |        | 0.66     | 563     |
| macro avg                                                                       | 0.63      | 0.44   | 0.47     | 563     |
| weighted avg                                                                    | 0.62      | 0.66   | 0.61     | 563     |
| ปผลการทดลองและข้อเสนอแนะ :                                                      |           |        |          |         |
| ้จากการเรียนรู้ด้วยเครื่อง ได้โมเดลการจำแนกโรคที่แสดงอาการบนใบมันสำปะหลั        |           |        |          |         |
| ı 66  เปอร์เซ็นต์ สามารถนำไปใช้ประโยชน์ในการพัฒนาโมเดลด้วยอัลกอริทึมอื่นๆ ต่อไป |           |        |          |         |
| รนำผลงานวิจัยไปใช้ประโยชน์                                                      |           |        |          |         |
| ได้โมเดลการจำแนกโรคที่แสดงอาการบนใบมันสำปะหลังด้วยเทคนิคการประมวลผ              |           |        |          |         |

ี **ตารางที่ 4** ค่าวัดประสิทธิภาพของโบเดลจำแบกภาพโรคที่แสดงอาการใบบับสำปะหลัง

# **9. สรุปผลการทดลองและข้อเสนอแนะ** :

้จากการเรียนรู้ด้วยเครื่อง ได้โมเดลการจำแนกโรคที่แสดงอาการบนใบมันสำปะหลัง มีค่าความ ถูกต้อง 66 เปอร์เซ็นต์ สามารถนำไปใช้ประโยชน์ในการพัฒนาโมเดลด้วยอัลกอริทึมอื่นๆ ต่อไป

### **10. การน าผลงานวิจัยไปใช้ประโยชน์**

ได้โมเดลการจำแนกโรคที่แสดงอาการบนใบมันสำปะหลังด้วยเทคนิคการประมวลผลภาพดิจิทัล นักวิจัยสามารถใช้เป็นข้อมูลพื้นฐานในการศึกษาเพิ่มเติมพัฒนาโมเดลในพืชอื่นๆ เพื่อช่วยเหลือเกษตรกร และ เจ้าหน้าที่ในการวินิจฉัยโรคพืชเบื้องต้นต่อไปได้

### **11. ค าขอบคุณ :**

งานวิจัยนี้เป็นส่วนหนึ่งของแผนวิจัยและพัฒนาระบบสารสนเทศสู่เกษตรดิจิทัล ขอบคุณเกษตรกร แปลงมันสำปะหลัง ผู้เชี่ยวชาญด้านเทคโนโลยีและระบบสารสนเทศ นายอิสิวัฒน์ บัณฑราภิวัฒน์ ที่ให้คำแนะนำ ปรับแก้งานวิจัยนี้เพื่อให้เกิดประโยชน์แก่ผู้เกี่ยวข้อง ขอบคุณผู้อำนวยการ ศูนย์วิจัยและพัฒนาการเกษตรจังหวัดปราจีนบุรี เจ้าหน้าที่กรมส่งเสริมการเกษตร เกษตรอำเภอวังน้ำเขียว ้รวมทั้งพนักงานราชการทุกตำแหน่ง ที่ให้ความร่วมมือในการเก็บข้อมูลเป็นอย่างดี ทำให้งานวิจัยนี้สำเร็จลุล่วงได้

### **12. เอกสารอ้างอิง**

ส านักวิจัยเศรษฐกิจการเกษตร. 2562. ตัวชี้วัด เศรษฐกิจของประเทศไทย ปี 2562, 35 – 43. : 1. ้สำนักวิจัยเศรษฐกิจการเกษตร. 2563. มันสำปะหลัง, สถาณการณ์สินค้าเกษตรที่สำคัญ และแนวโน้ม ปี2564. : 35 – 43.

อัครพล ไชยนา และ ศิวา แก้วปลั่ง. 2563. การตรวจจับโรคใบด่างในไร่มันสำปะหลังโดยใช้การสำรวจ ระยะไกลด้วยอากาศยานไร้คนขับ. แก่นเกษตร 48 ฉบับพิเศษ 1: 291-298 (2563).

- Dake, W. and Chengwei, M., 2006. The Support Vector Machine (SVM) Based Near-Infrared Spectrum Recognition of Leaves Infected by the Leafminers, *First International Conference on Innovative Computing, Information and Control, vol. 3*. : 448-451.
- Foody, G. M. and Mathur, A., 2004. A relative evaluation of multi-class image classification by support vector machines. *IEEE Transactions on Geoscience and Remote Sensing.* 42:1335-1343.
- Kulinavar, Pooja and Hadimani Vidya, I. 2017. Classification of leaf disease based on Multiclass SVM classifier. *International Journal of Advance Research, Ideas and Innovations in Technology. Volume 3, Issue 4 (2017).*
- Ozichi Emuoyibofarhe, Justice O. Emuoyibofarhe, Segun Adebayo, Adebamiji Ayandiji, Oloyede Demeji and Oreoluwa James. 2019. Detection and Classification of Cassava Diseases Using Machine Learning**.** *International Journal of Computer Science and Software Engineering (IJCSSE), Volume 8, Issue 7, July 2019:* 166-176. na mathat, r.t., 200 n. r. r. education on Giangort vector machines. IEEE Transactions on Giang.<br>1970. 42:1335-1343.<br>1980. 42:1335-1343.<br>1980. Hadimani Vidya, I. 2017. Classification of leaf<br>1986. SVM classifier. Internati
- Shrutika Ingale and V. B. Baru. 2019. Plant Leaf Disease Detection Recognition using Machine Learning. *International Journal of Engineering Research & Technology (IJERT) Volume 8, Issue 06 (June 2019).*
- Tiago Ferreira and Wayne Rasband. 2012. ImageJ User Guide. IJ 1.46r**.** from [http://imagej.nih.gov/ij/docs/guide.](http://imagej.nih.gov/ij/docs/guide)
- Wang, H. and Ma, Z., 2011. Prediction of Wheat Stripe Rust Based on Support Vector Machine. *2011 Seventh International Conference on Natural Computation.* :.378– 382.

### **13. ภาคผนวก**

### **13.1 การใช้โปรแกรมตกแต่งภาพ XnView**

1) ดาวน์โหลดไฟล์ติดตั้งที่https://www.xnview.com/en/ เลือก XnView 2.49.5 for Windows

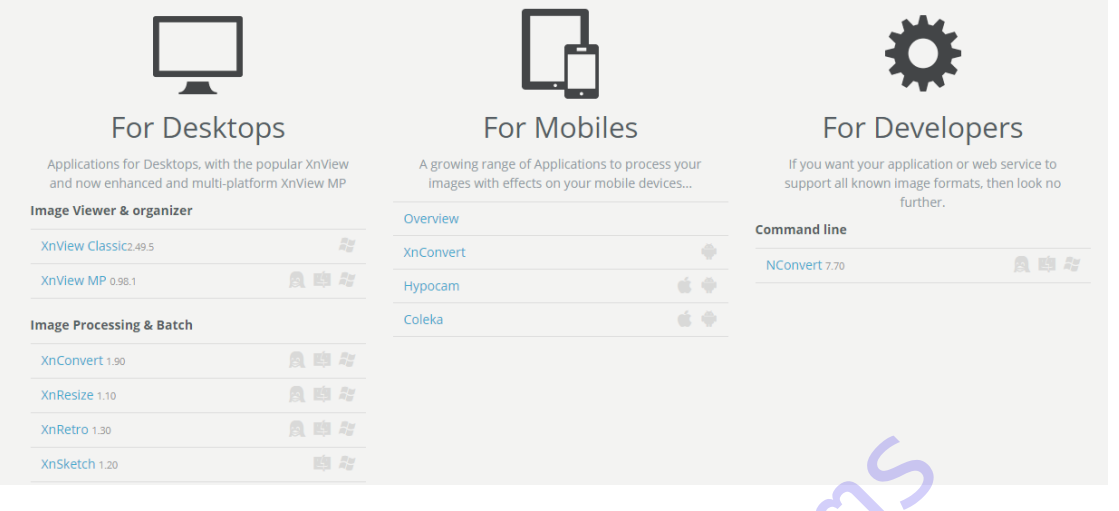

2) การเปลี่ยนชื่อภาพ เลือกภาพที่ต้องการ แล้วไปที่เมนู Tools > Batch Rename …

เลือกเปลี่ยนชื่อ new template เช่น health#### กดปุ่ม Rename

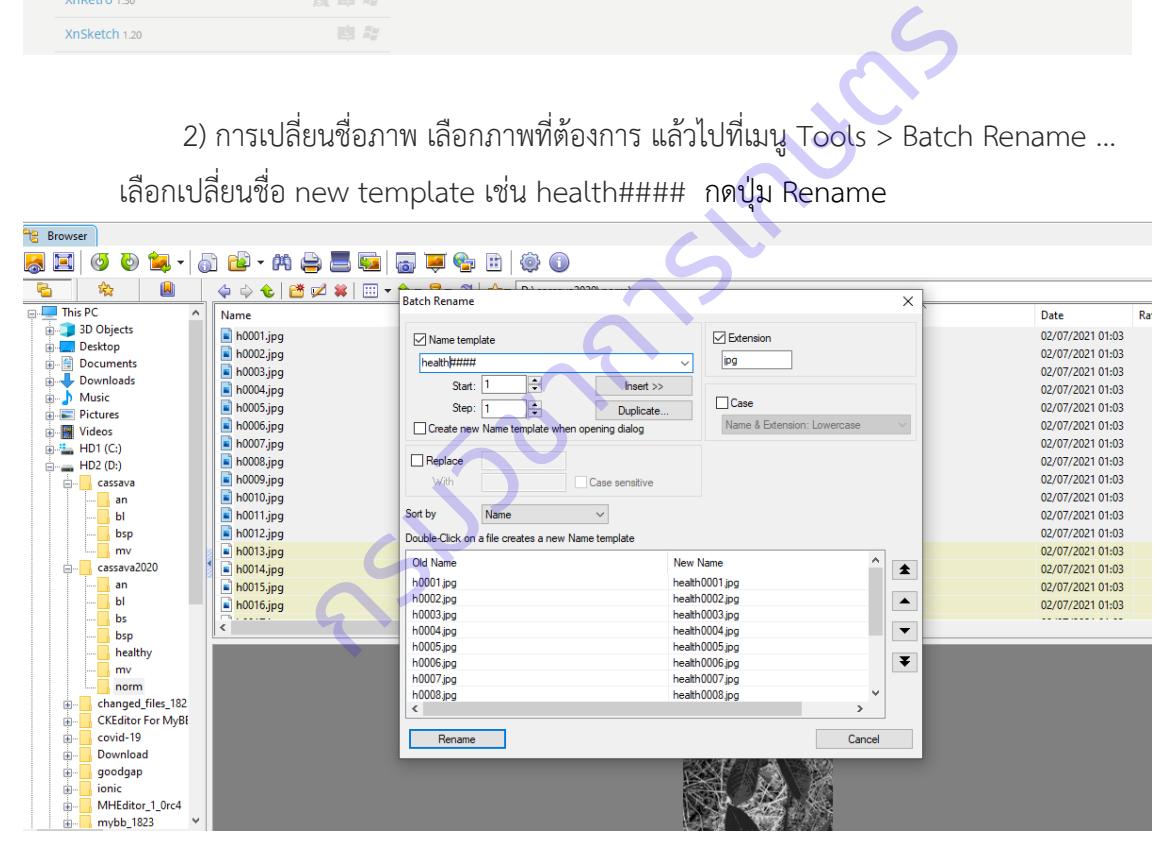

3) การเปลี่ยนขนาดภาพ และแปลงเป็นภาพระดับสีเทา

- เลือกเมนู Tools > Batch Processing … แล้วไปที่แท็บ Transformation เลือก image > Resize กด add > แล้วเติมขนาดภาพ Width: 224 Height: 224

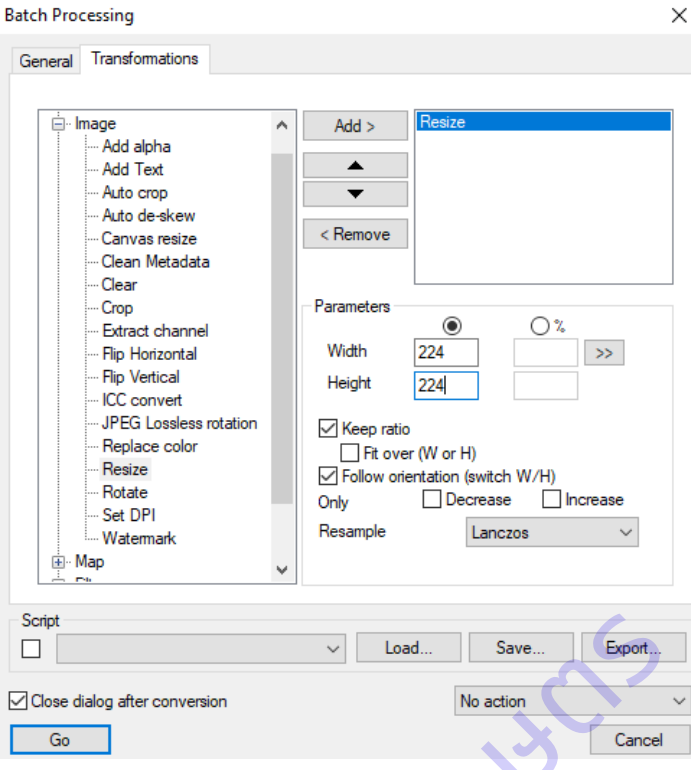

- ที่แท็บ Transformation เลือก Convert > Convert to Greyscale กด add > แล้วเติม

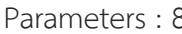

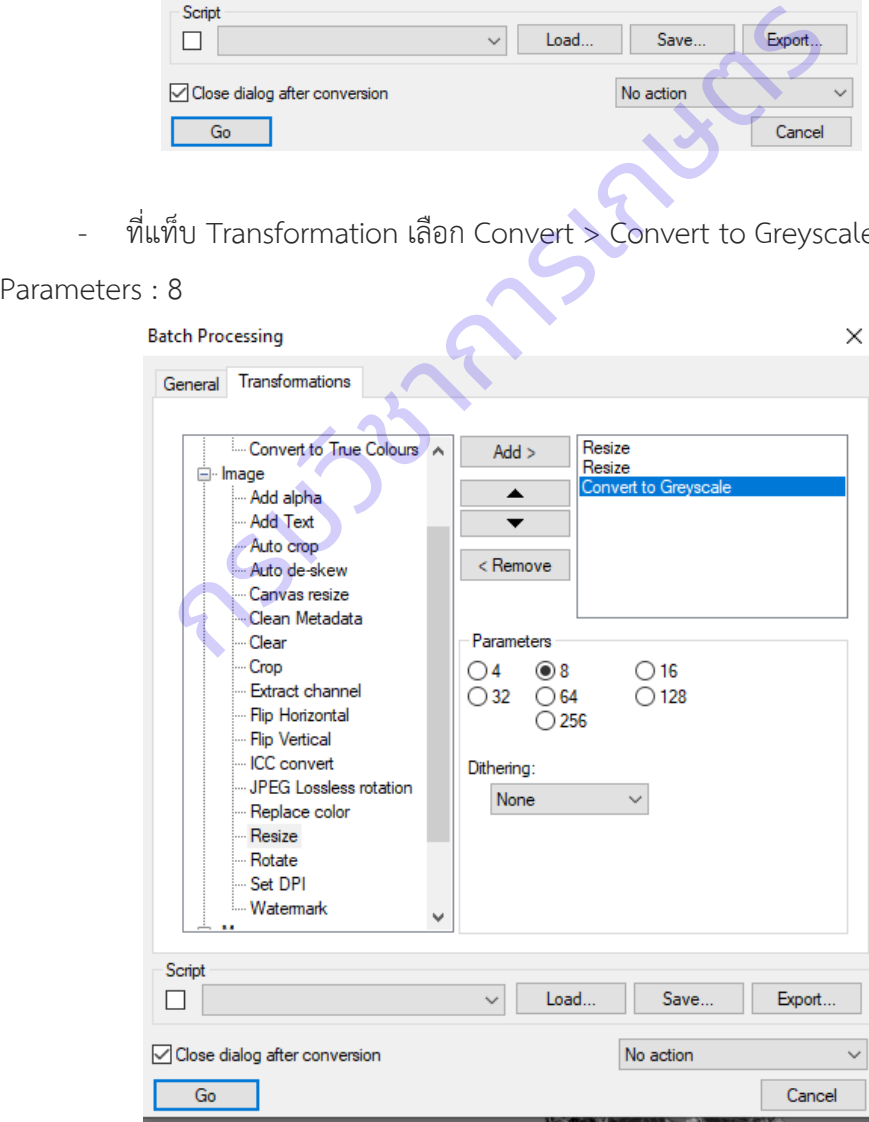

- คลิกปุ่ม Go โปรแกรมจะเปลี่ยนขนาดภาพและแปลงภาพระดับสีเทาอย่างต่อเนื่องจน ครบทุกไฟล์

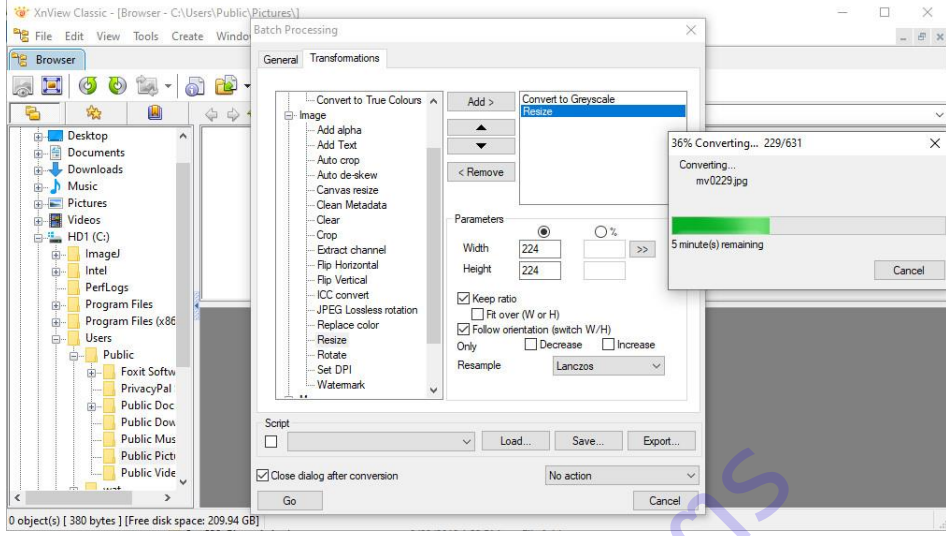

### **13.2 การใช้โปรแกรมวิเคราะห์ภาพ ImageJ**

1) ดาวน์โหลดไฟล์ติดตั้งที่https://imagej.nih.gov/ij/download.html เลือก platform

ต่อเสดียน เป็นสูงเดียว<br>
Consertion and the consertion of the consertion of the consertion of the consertion of the consertion of the consertion of the consertion of the consertion of the consertion of the property of the

Download ImageJ bundled with Java 1.8.0\_172 (may need to work around Path Randomization). Instructions.

### **Linux**

Download ImageJ bundled with Java 1.8.0 172 (82MB). Instructions.

### **Windows**

Download ImageJ bundled with 64-bit Java 1.8.0\_172(70MB). Instructions.

### **Documentation**

Tiago Ferreira's comprehensive ImageJ User Guide is available as an 8MB PDF document and as a ZIP archive. The online JavaDoc API documentation is also available as a ZIP archive.

2) ด า ว น์ โ ห ล ด ไ ฟ ล์ Plugin Texture Analyser ที่ https://imagej.nih.gov/ij/ plugins/texture.html โดยคัดลอก [GLCM\\_Texture.class](https://imagej.nih.gov/ij/plugins/download/GLCM_Texture.class) ไปไว้ที่โฟลเดอร์ plugins แล้วรีสตาร์ท โปรแกรม ImageJ ถ้าต้องการทำหลายไฟล์ ให้คัดลอก Batch GLCM Measure.txt ไปไว้ที่โฟลเดอร์

macros

### **Texture Analyzer**

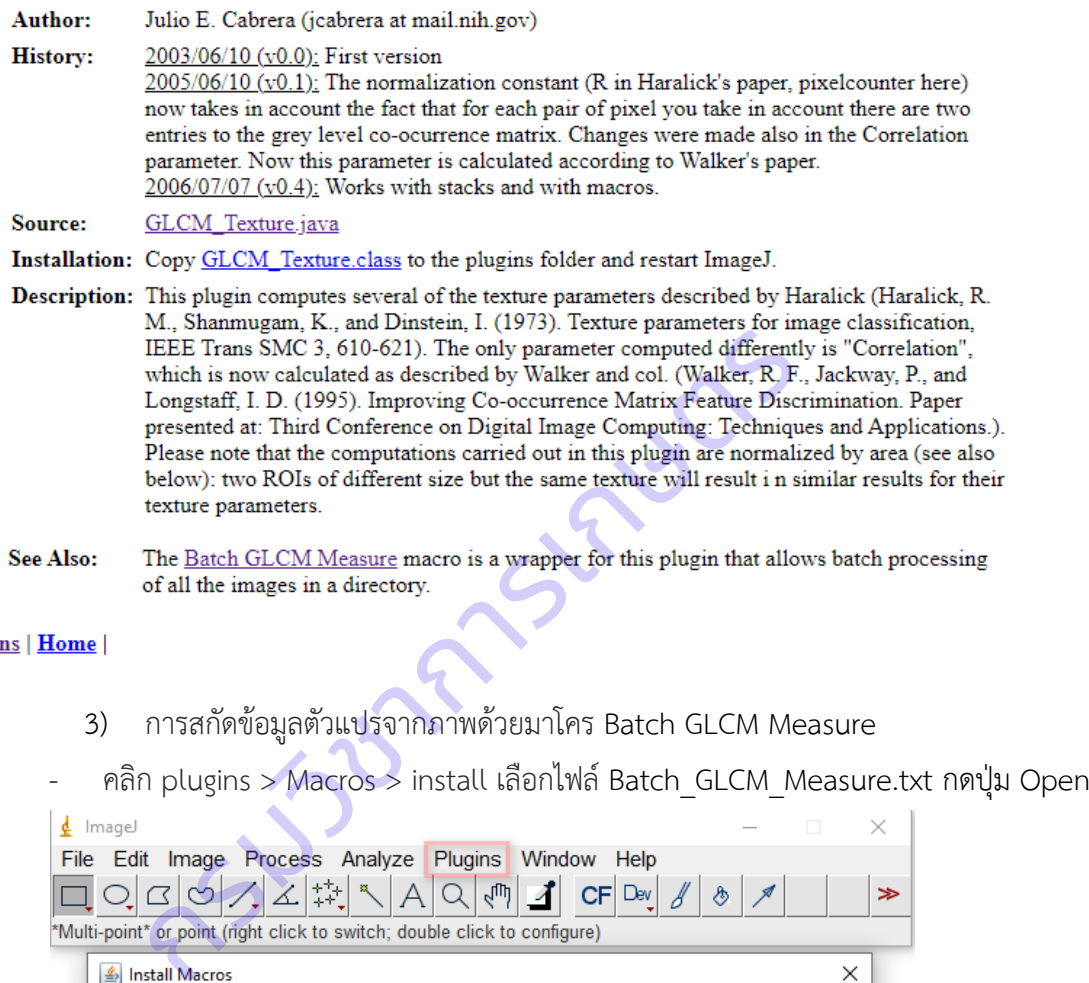

- 3) การสกัดข้อมูลตัวแปรจากภาพด้วยมาโคร Batch GLCM Measure
- 

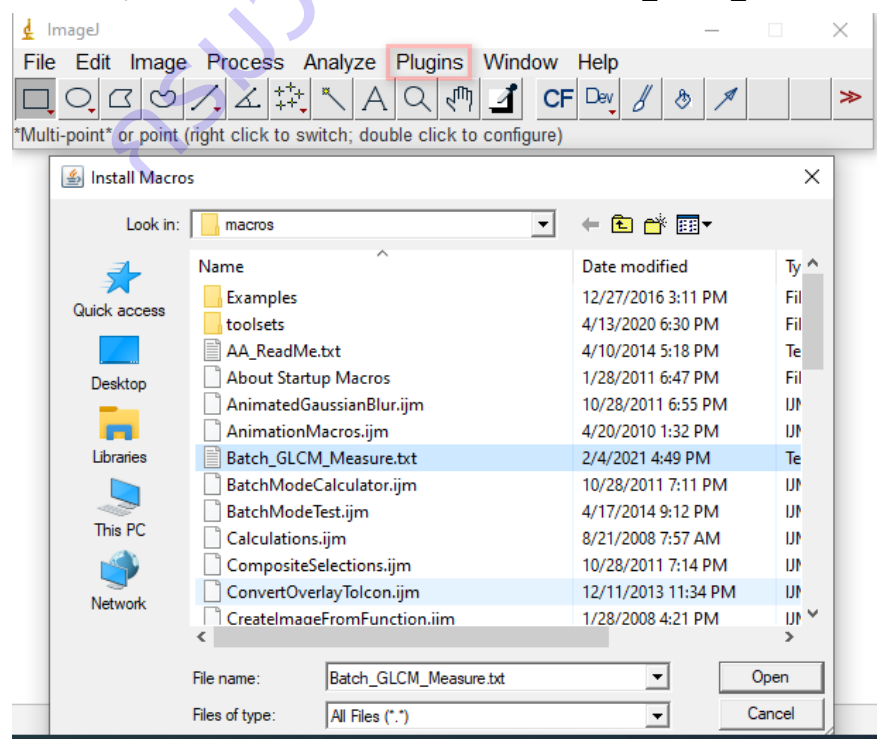

- ใช้งาน Batch GLCM Measure คลิกที่ Plugins > Macros > Batch GLCM Measure เลือก Directory ที่ต้องการสกัดข้อมูลตัวแปร แล้วกดปุ่ม Select

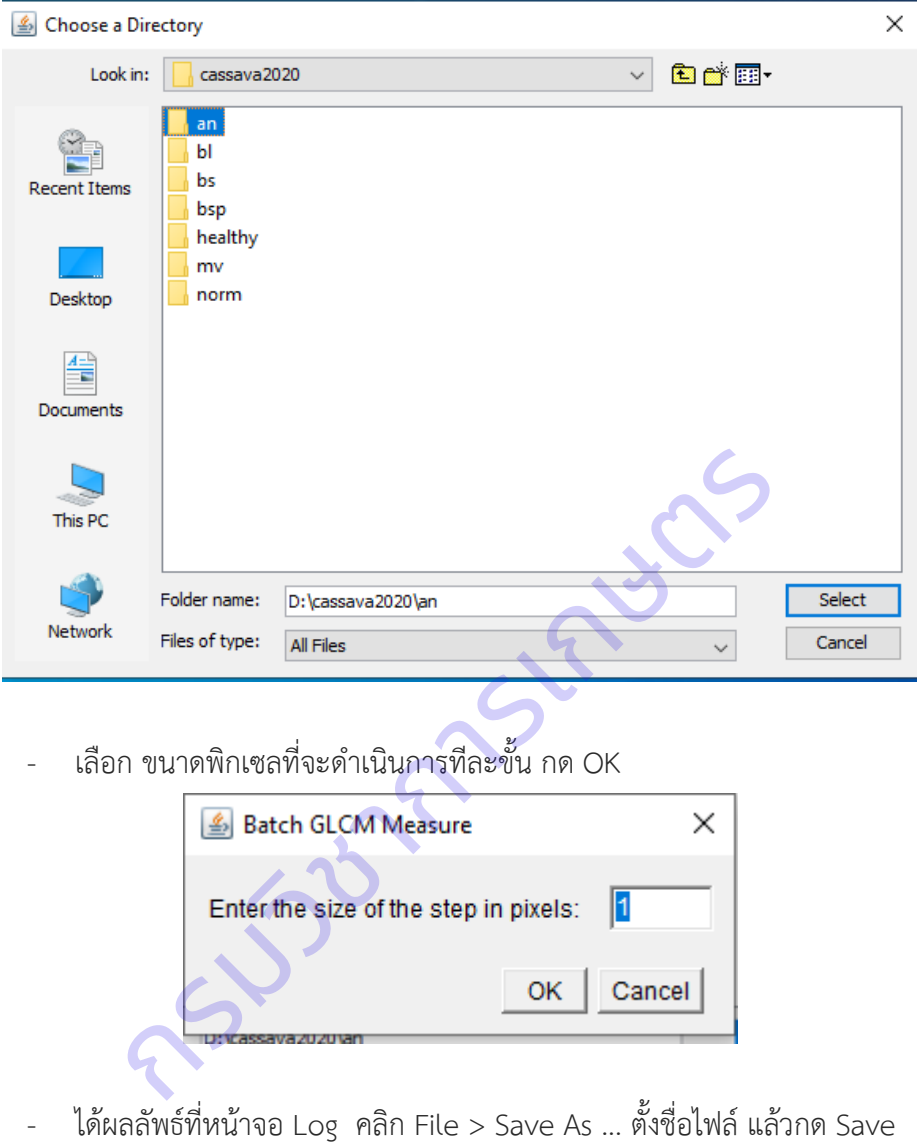

- เลือก ขนาดพิกเซลที่จะดำเนินการทีละขั้น กด OK

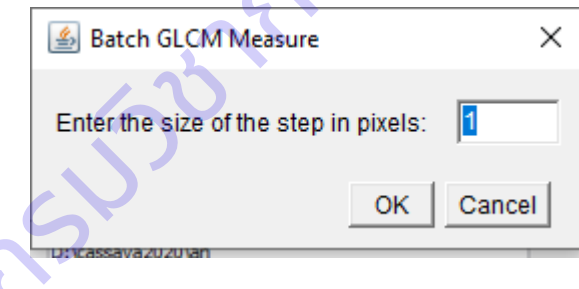

Log คลิก File > Save As ... ตั้งชื่อไฟล์ แล้วกด Save

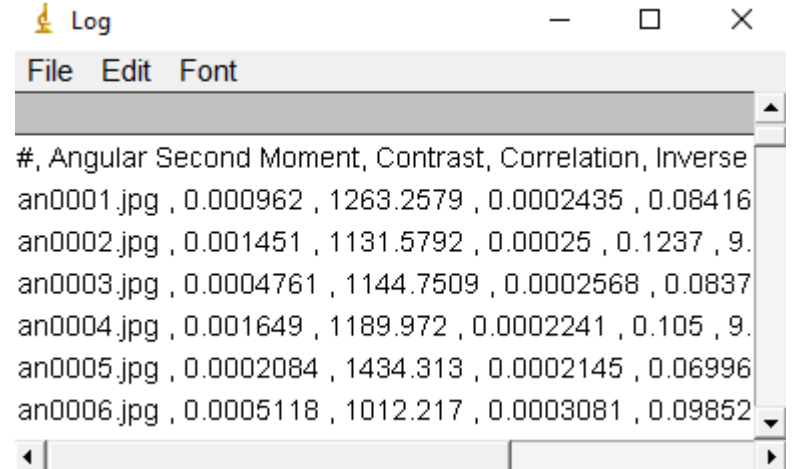

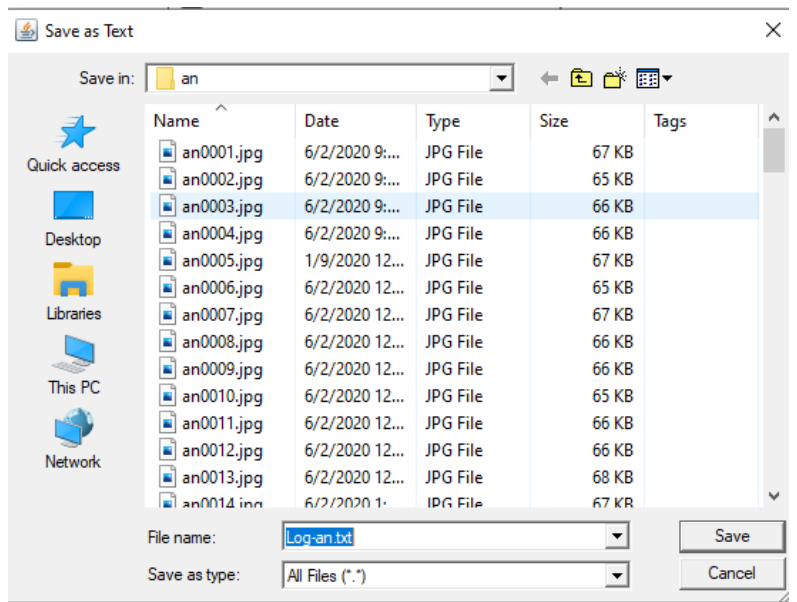

**13.3 การเรียนรู้ด้วยเครื่องแบบมีการฝึก (Supervised Learning)** ใช้การโปรแกรมภาษา

Python บน Jupyter Notebook

# **ติดตั้ง Miniconda**

**13.3 การเรียนรู้ด้วยเครื่องแบบมีการฝึก (Supervised Learning) ใช้**<br>Python บน Jupyter Notebook<br>iniconda<br>**a**<br>**onicing Apple 11** https://conda.io/miniconda.html<br>**Miniconda**<br>Miniconda is a free minimal installer forconda.its

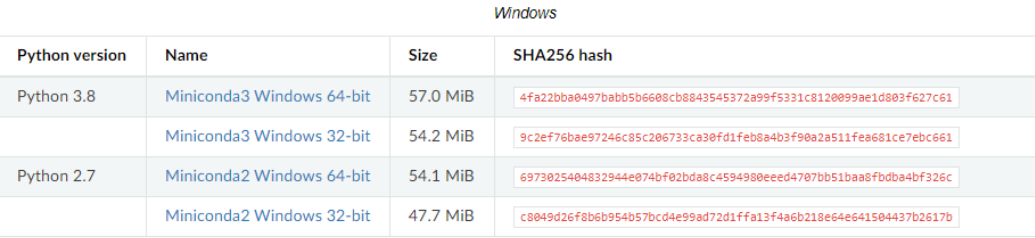

# **ติดตั้ง Jupyter Notebook**

เปิดหน้าต่าง Anacoda Poweshell Prompt (miniconda3)

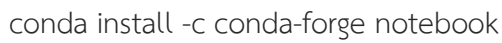

# ์ ติดตั้งไลบรารีที่จำเป็น

เปิดหน้าต่าง Anacoda Poweshell Prompt (miniconda3) ติดตั้ง Package หรือ Library ที่จำเป็นให้ เรียบร้อย

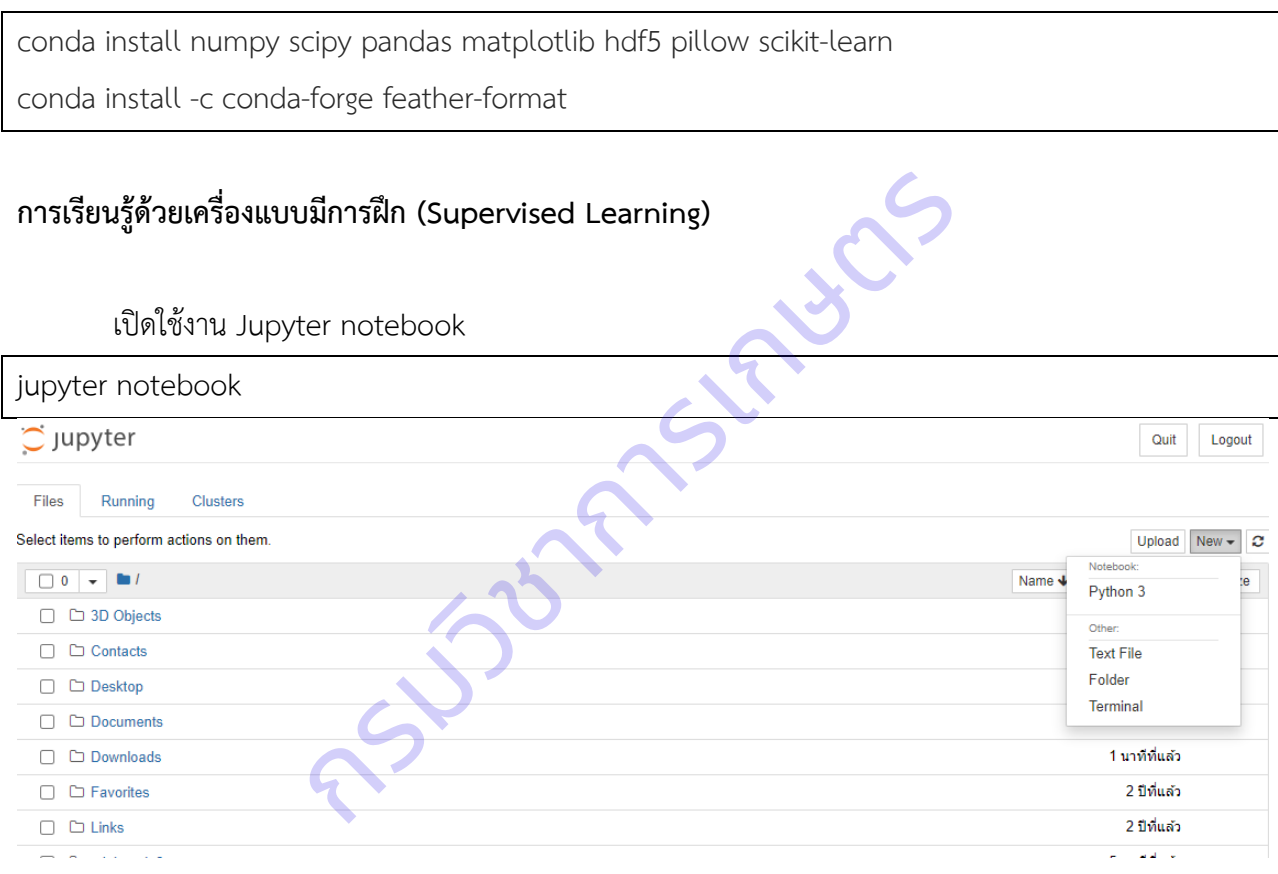

เลือก New > python3

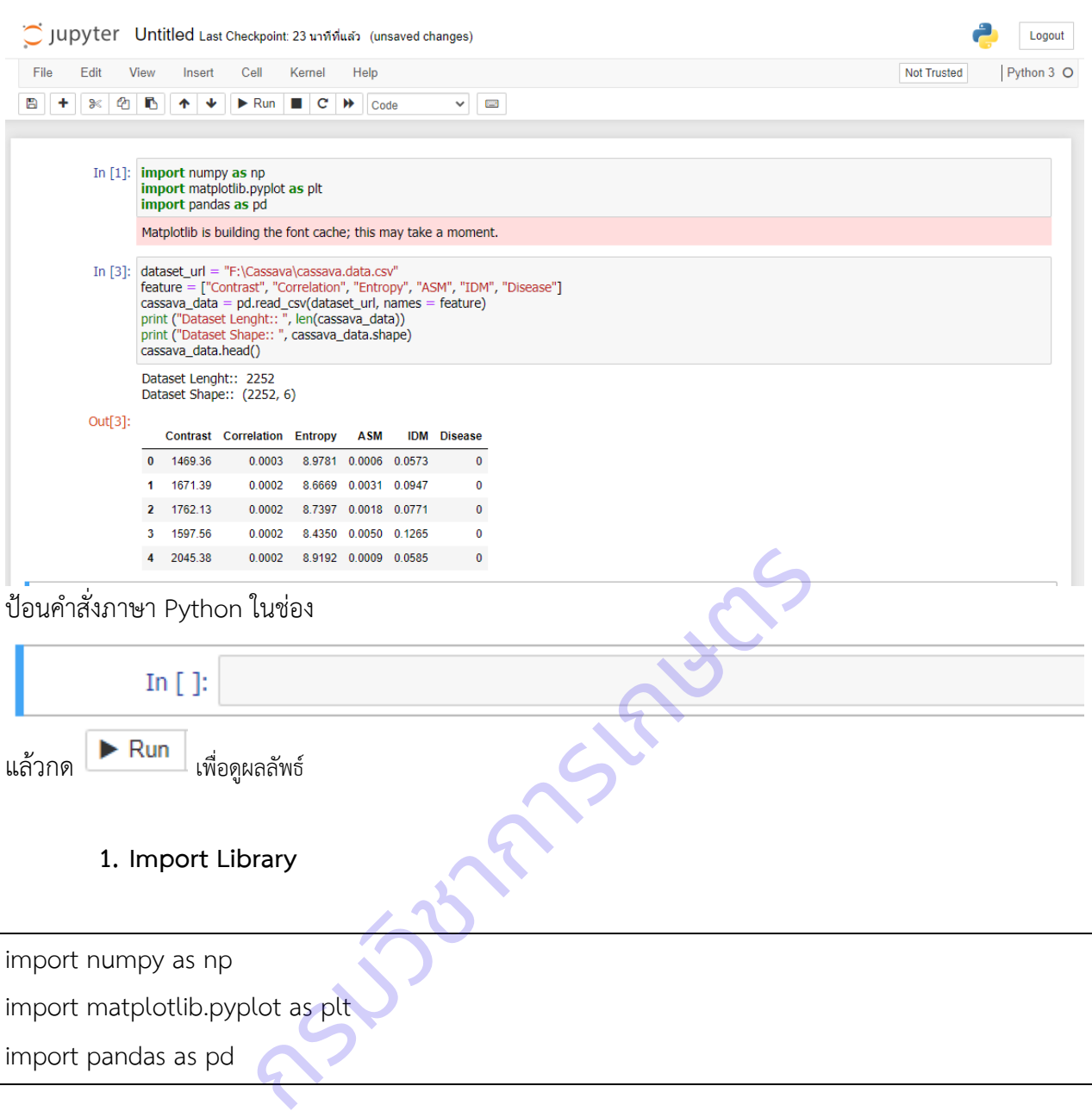

### **2. Import Data**

dataset url = "E:\cassava.data.csv" feature = ["Contrast", "Correlation", "Entropy", "ASM", "IDM", "Disease"] cassava data = pd.read csv(dataset url, names = feature) print ("Dataset Lenght:: ", len(cassava\_data)) print ("Dataset Shape:: ", cassava data.shape) cassava data.head()

### **3. Set up Data and Labels**

กำหนดให้คอลัมน์ "Disease" คือ ตัวแปรที่บอกชื่อโรคที่แสดงอาการบนใบมันสำปะหลัง เป็นตัวแปร ตาม (Class) และให้คอลัมน์ที่เหลือเป็นตัวแปรต้น (Feature)

 $X =$  cassava data.drop("Disease", axis=1)

 $y =$  cassava data[("Disease")]

### **4. Split dataset into test and train data**

 แบ่งข้อมูลออกเป็น 2 ส่วน โดยการสุ่ม (random) แบ่งเป็นข้อมูลฝึก (Training Data) 75% และ ข้อมูลทดสอบ (Test Data) 25%

from sklearn.model selection import train test split X\_train, X\_test, y\_train, y\_test = train\_test\_split(X, y, train\_size=0.75,test\_size=0.25, random\_state=100) กรม test = train\_test\_split(X, y, train\_size=0.75,test<br> **กรมข้อมูล**<br>
ssing import StandardScaler<br>
er()<br>
fit\_transform(X\_train)<br>
fit\_transform(X\_test)<br>
:])

### **การปรับสเกลของข้อมูล**

from sklearn.preprocessing import StandardScaler

scaler = StandardScaler()

X trainscaled = scaler.fit transform $(X \text{ train})$ 

 $X$  testscaled = scaler.fit\_transform(X\_test)

print(X\_trainscaled[:5, :])

print(X\_testscaled[:5, :])

print("All x Train has mean of:", X trainscaled.mean(axis=0))

print("All x Train has standard deviation of:", X trainscaled.std(axis=0))

print("All x Test has mean of:", X\_testscaled.mean(axis=0))

print("All x Test has standard deviation of:", X testscaled.std(axis=0))

### **5. Fitting Model** ใช้ SVM แบบ Non-linearly Separable Data

from sklearn.svm import SVC

svclassifier = SVC(kernel='rbf')

svclassifier.fit(X\_trainscaled, y\_train)

### **6. Prediction**

y\_pred = svclassifier.predict(X\_testscaled)

### **7. Evaluation**

from sklearn.metrics import classification report, confusion matrix print(confusion\_matrix(y\_test, y\_pred)) print(classification\_report(y\_test, y\_pred))

กรมวงกรรม<br>กรมวงกรรม